#### **Ministère de l'Education Nationale - Académie de Grenoble - Région Rhône-Alpes**

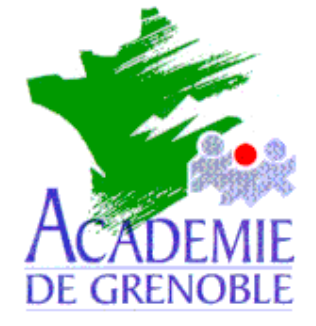

**C** entre **A** cadémique de **R** essources et de **M** aintenance **I** nformatique

Echirolles, le 19 juin 2002

Equipements - Assistance - Maintenance

Code fichier : Ext\_Gep\_Harp3.doc

# Création de la liste des élèves et des professeurs (Numéro d'identification, classe, nom, prénom usuel)

Ce document vous permet d'extraire à partir du **GEP** (sur une machine de l'administration du collège ou du lycée) deux fichiers indispensables pour l'installation de **HARP** avec l'utilitaire **EXTGEP.EXE** fourni avec **HARP**.

Ce document décrit les quatre phases de la création de ces fichiers :

- 1. Installation de l'outil EXTGEP.EXE sur une station réservée à l'administateur.
- 2. La récupération des fichiers f\_ele.dbf et f\_ind.dbf nécessaires à l'extraction depuis une station du réseau administratif
- 3. L'extraction des fichiers f\_ele.txt (pour les élèves) et f\_ind.txt (pour les enseignants) au format texte séparé par des tabulations
- 4. La vérification et la modification éventuelle de ces fichiers

## **1. Installation de EXTGEP.EXE :**

Exécuter le fichier **Inst\_ExtGep.exe** (1,47 Mo) et modifier le chemin d'installation: **Program Files\HARP\_NT\ExtGep**.

Le fichier **EXTGEP.EXE** est installé dans ce répertoire.

#### **2. Récupération des fichiers nécessaires à l'extraction :**

Depuis une machine du réseau administratif, récupérer les fichiers **f\_ele.dbf** et **f\_ind.dbf**.

Le fichier f ele.dbf sert à l'extraction de la liste des élèves.

**Ministère de l'Education Nationale - Académie de Grenoble - Région Rhône-Alpes** 

Le fichier **f\_ind.dbf** sert à l'extraction de la liste des professeurs. Sur une installation en réseau,

- le fichier **f\_ind.dbf** se trouve dans le répertoire

**F:\Commun\GEP\<N° RNE ETAB>** (**<N° RNE ETAB>** est le numéro **RNE** de l'établissement.)

- le fichier f ele.dbf se trouve dans le répertoire

**F:\Commun\GEP\<N° RNE ETAB>\ASxx** (**ASxx** est le répertoire de l'année en cours : AS01 pour l'année scolaire 2001-2002)

## **3. Extraction de la liste des élèves et des professeurs :**

- 1. Exécuter **EXTGEP.EXE**,
- 2. Dans la zone **Répertoire** de la fenêtre **Sélectionnez le répertoire de données**, cliquer sur l'icône **Parcourir..** pour indiquer le répertoire contenant les fichiers **f\_ele.dbf**, **f\_ind.dbf**
- 3. Dans la zone **Enregistrer dans** de la fenêtre **Répertoire**, cliquer sur l'icône **Parcourir..** pour indiquer le répertoire de destination pour le fichier contenant la liste des élèves et des professeurs.
- 4. Dans la zone Groupe, modifier éventuellement le nom du groupe **Profs**, ainsi nommé par défaut.
- 5. Sélectionner ensuite le type d'identifiant des élèves,

- soit le **Numéro national** (Avantage : il est unique au niveau national, Inconvénient : les élèves de 6ème ne l'ont pas tous à la rentrée donc il leur est attribué un numéro temporaire qu'il faudra ensuite mettre àjour),

- soit le **Numéro dans l'établissement** (Avantage : tous les élèves ont un numéro dans l'établissement, Inconvénient : il n'est unique que dans l'établissement)

**Attention** : Utiliser obligatoirement le N° national, dans les **cités scolaires**, pour éviter les doublons.

6. Cliquer sur **Extraire**.

Les fichiers **F\_ELE.txt** et **F\_IND.txt** en mode texte séparé par des tabulations sont créés.

- 7. Cliquer sur **OK** pour valider la boîte de dialogue indiquant la réussite de l'extraction des fichiers
- 8. Cliquer sur **Oui** pour valider la boîte de dialogue proposant l'accès au répertoire données extraites.

## **4. Mise en forme du fichier des élèves :**

1- Ouvrez le fichier **F\_ELE.txt** avec le **Bloc-Notes**.

2- Vérifier la structure du fichier :

**Numéro élève**, **Classe**, **Nom** et **Prénom Usuel** séparés par des tabulations

3- Supprimer les caractères spéciaux dans les noms de classe (espace, **/**, **:**, )

5- Enregistrer le fichier sous **Eleve.txt**

**Ministère de l'Education Nationale - Académie de Grenoble - Région Rhône-Alpes** 

#### **Exemple de fichier Eleve.txt produit par l'extraction du GEP.**

Structure :

**[ N° ETA ELV ] [classe] [nom] [prénom],** séparés par des tabulations soit :

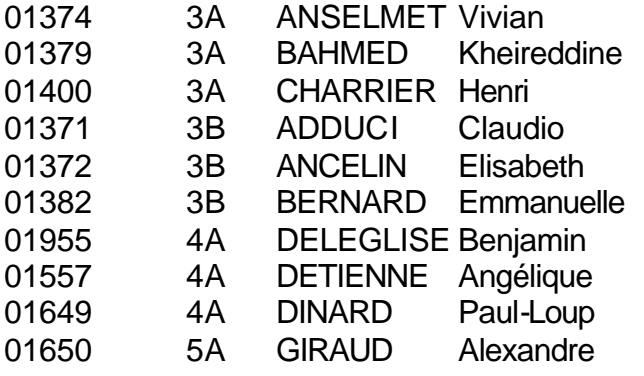

# **5. Mise en forme du fichier des professeurs :**

1- Ouvrez le fichier **F\_IND.txt** avec le **Bloc Notes**.

2- Vérifiez et modifiez éventuellement la liste des professeurs. Vérifier notamment que la liste des profs ne contienne pas **les profs des années passées**. Si c'est le cas, supprimer les lignes inutiles.

3- Enregistrer le fichier sous **Profs.txt**

Structure :

**[ N° séquentiel] [groupe] [nom] [prénom]**, séparés par des tabulations, soit :

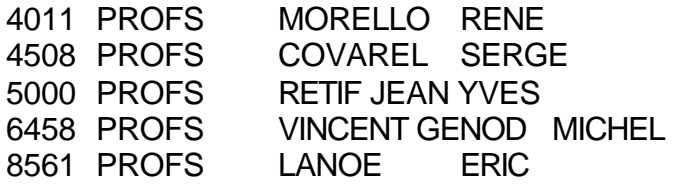